Artículo

[Alberto Fuentes](https://es.community.intersystems.com/user/alberto-fuentes) · 24 dic, 2021 | ectura de 4 min

[Open Exchange](https://openexchange.intersystems.com/package/iris-rest-api-template)

# **Probar los paquetes que desarrollamos con ZPM**

¡Hola desarrolladores!

Como sabéis, es muy fácil publicar un [paquete en el repositorio de la Comunidad de Desarrolladores](https://community.intersystems.com/post/objectscript-package-auto-publishing-now-available-open-exchange).

Pero, ¿cómo se puede probar antes de publicarlo? ¿Cómo se puede garantizar que todo lo que se introdujo en module.xml funciona correctamente?

¡Seguid leyendo las instrucciones que os detallo a continuación!

En este artículo, revisaremos paso a paso el proceso manual para probar el módulo ZPM.

Utilizaremos la plantilla *objectscript-rest-template* como ejemplo.

1. Clonar el proyecto con git clone y abrirlo en VSCode.

## git clone git@github.com:intersystems-community/objectscript-rest-docker-template.git

2. Ejecutar el contenedor Docker con:

### docker-compose up -d --build

3. Abrir un terminal en IRIS e iniciar zpm de la siguiente manera:

\$ docker-compose exec iris iris session iris USER>zn "IRISAPP"

IRISAPP>zpm

#### zpm:IRISAPP>

4. Cargar el paquete. Con este paso, verificaremos si los recursos que aparecen en la lista de module.xml realmente existen. La carpeta /irisdev/app se encuentra en la lista de docker-compose como mapeo de volúmenes y apunta a la carpeta repo.

### zpm:IRISAPP>load /irisdev/app

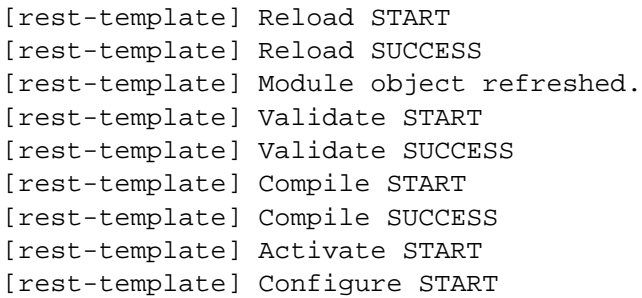

[rest-template] Configure SUCCESS [rest-template] Activate SUCCESS zpm: IRISAPP>

5. Probar la compilación del paquete mediante el comando 'package-name package'. Comprobar que ninguno de los registros contiene errores

### zpm:IRISAPP>rest-template package

#### 6. Probar la publicación

Si no hay errores en el paquete, podemos publicarlo. Pero antes de publicarlo en Open Exchange e invitar a todos a que lo utilicen, merece la pena comprobar si todas las configuraciones y la propia instalación realmente se ejecutan como queremos.

Pero, ¿cómo hacerlo si el repositorio de la comunidad está inhabilitado para realizar publicaciones directas? La respuesta es: publicar el paquete en un repositorio de prueba y después desplegarlo con otro cliente zpm.

Podéis configurar vuestro propio repositorio (aquí tenéis cómo hacerlo) y cambiar el repositorio zpm mediante el comando:

## zpm:IRISAPP>repo -n registry -r -url http://yourserver: 52773/registry/ -user username -pass password

Para hacerlo más sencillo aún y que no tengáis que montar vuestro propio repositorio, existe un repositorio zpm público de pruebas que podemos utilizar directamente:

## zpm:IRISAPP>repo -n registry -r -url https://test.pm.community.intersystems.com/regis try/ -user test -pass PassWord42

A continuación, llamar al comando publish:

zpm: IRISAPP>rest-template publish

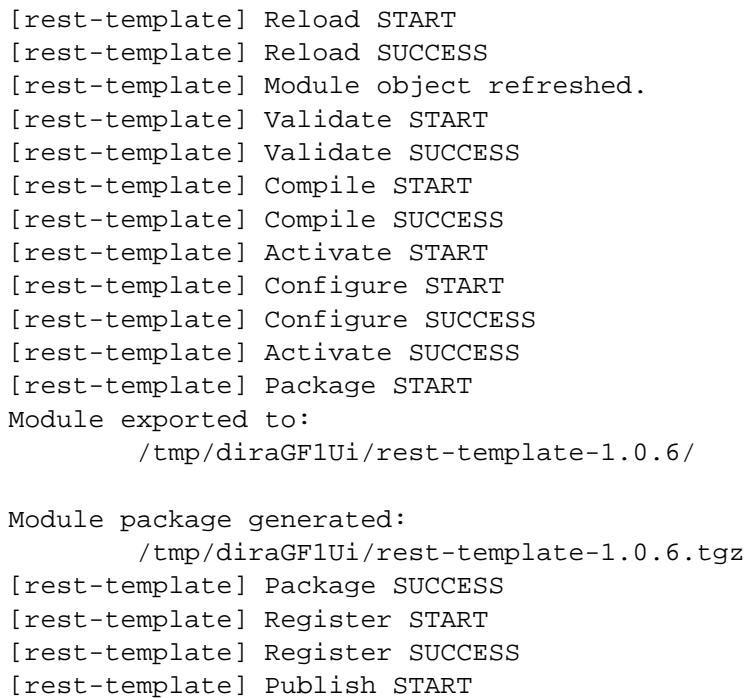

[rest-template] Publish SUCCESS zpm: IRISAPP>

Y ahora ya podemos comprobar si la aplicación se encuentra en el repositorio:

```
zpm: IRISAPP>search
```
registry https://test.pm.community.intersystems.com/registry/: rest-template 1.0.6 zpm: IRISAPP>

7. Probar el despliegue

Necesitaremos una instancia limpia de IRIS con ZPM, instalar el módulo y ver si todo funciona tal y como se planificó. ¿Dónde se puede conseguir instancia limpia de IRIS? - ¡Pues creamos un nuevo Docker :D!

Por ejemplo:

## \$ docker run --name my-iris -d --publish 9091:51773 --publish 9092:52773 intersystems dc/irishealth-community:2020.2.0.196.0-zpm

Abrir terminal e iniciar zpm:

```
$ docker exec -it my-iris iris session IRIS
```
USER>zpm

zpm: USER>

Cambiar el repositorio zpm al de pruebas:

```
zpm: USER>repo -n registry -r -url https://test.pm.community.intersystems.com/registr
y/ -user test -pass PassWord42
```
pm: IRISAPP>search

```
registry https://test.pm.community.intersystems.com/registry/:
rest-template 1.0.6
```
Instalar el paquete:

zpm: IRISAPP>install rest-template

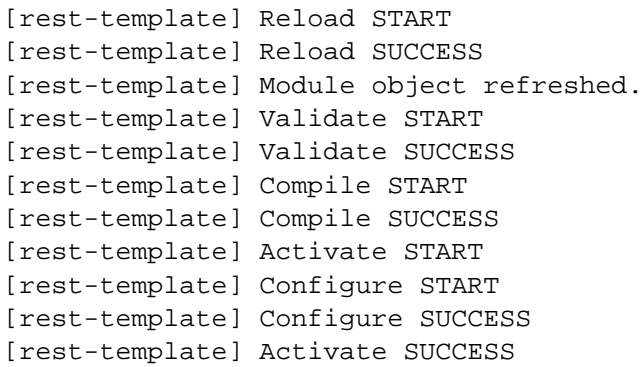

## zpm: IRISAPP

Comprobar si la aplicación funciona correctamente.

En nuestro caso, hay que abrir el navegador en localhost:9092/crud/spec y comprobar que se instaló y funciona correctamente.

 $\leftarrow$   $\rightarrow$  C A (i) localhost:9092/crud/ spec

{"info": {"title": "InterSystems IRIS REST CRUD demo", "descr: of Sample. Person ", "summary": " Get all records of Person c. (Unexpected Error)"}, "200": { "description": " (Expected Result ", "operationId": "GetInfo", "x-ISC\_CORS": true, "x-ISC\_Servicel Result)"}}}},"/ spec":{"get":{"summary":" Swagger specs "," Error)"}, "200": $\{$ "description": "(Expected Result)"}}}}, "/pel given person id", "operationId": "GetPerson", "x-ISC\_ServiceM {"description":"(Unexpected Error)"},"200":{"description":' id", "operationId": "UpdatePerson", "x-ISC\_ServiceMethod": "Upo {"name":"payloadBody","in":"body","description":"Request bo Error)"}, "200": { "description": " (Expected Result)"} } }, "delet id", "operationId": "DeletePerson", "x-ISC ServiceMethod": "De {"description":"(Unexpected Error)"},"200":{"description": person", "operationId": "CreatePerson", "x-ISC ServiceMethod" contents", required": false, "schema": { "type": "string" } } ], "re Result)"}}}}},"swagger":"2.0","host":"localhost:52773"}

Tras esta prueba, se puede enviar la aplicación a Open Exchange y tener el módulo publicado en el repositorio oficial de la Comunidad [pm.community.intersystems.com](https://pm.community.intersystems.com/packages/-/all) y disponible para todo el mundo! No olvides marcar la casilla *Publish in Package Manager* ;)

Happy coding!

[#Despliegue](https://es.community.intersystems.com/tags/deployment) [#ObjectScript](https://es.community.intersystems.com/tags/objectscript) [#InterSystems Package Manager \(IPM\)](https://es.community.intersystems.com/tags/intersystems-package-manager-ipm) [#InterSystems IRIS](https://es.community.intersystems.com/tags/intersystems-iris) [#Open Exchange](https://es.community.intersystems.com/tags/open-exchange) [Ir a la aplicación en InterSystems Open Exchange](https://openexchange.intersystems.com/package/iris-rest-api-template)

**URL de fuente:**[https://es.community.intersystems.com/post/probar-los-paquetes-que-desarrollamos-con-zpm](https://es.community.intersystems.com/https://es.community.intersystems.com/post/probar-los-paquetes-que-desarrollamos-con-zpm)